# Turbo Ring 设置和测试

## 目录

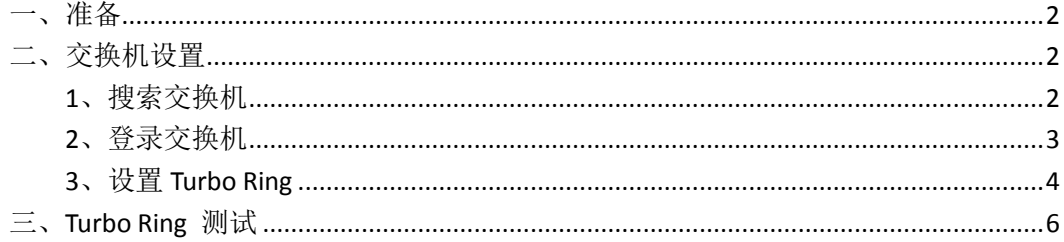

MOXA 技术支持 2017-10

### <span id="page-1-0"></span>一、准备

如果设备是新产品没有做过配置的话,先将 PC 的有线网卡 IP 地址修改成 192.168.127.xxx(因为交换机默认的网段是 192.168.127.0)

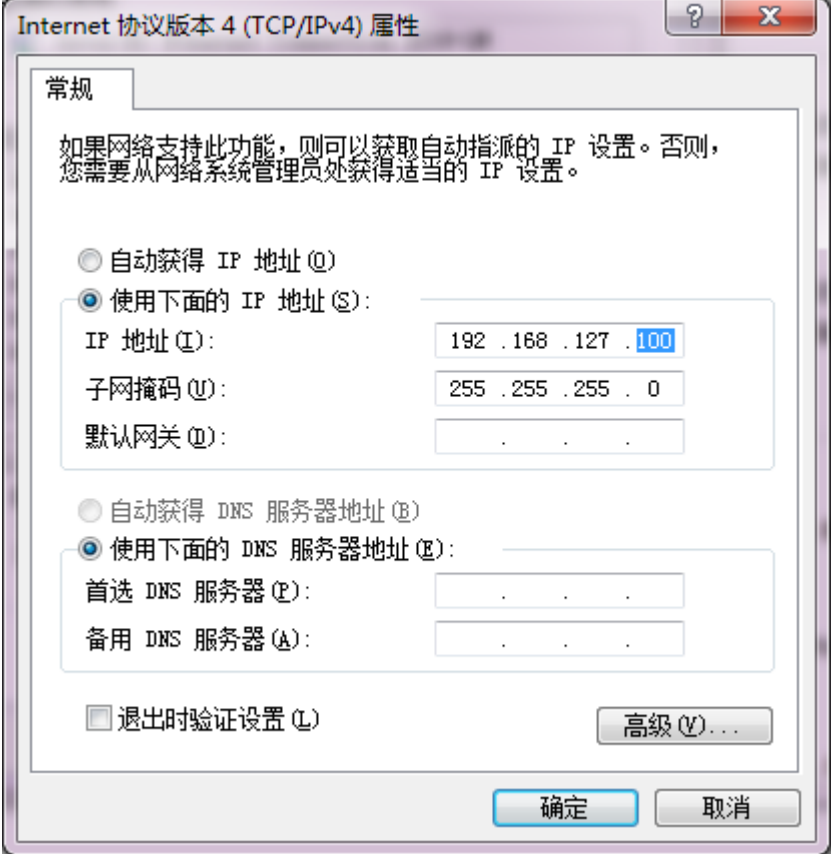

#### <span id="page-1-1"></span>二、交换机设置

#### <span id="page-1-2"></span>**1**、搜索交换机

将所有交换机级联并进行设置,请不要将交换机练成环网。 连接电脑的有线网口到交换机,并关闭电脑的无线网卡;并运行 edscfgui 软 件,点击 Search。 edscfgui 下载地址: <https://www.moxa.com/drivers/EDS/utility/V5.3/edscfgui.exe>

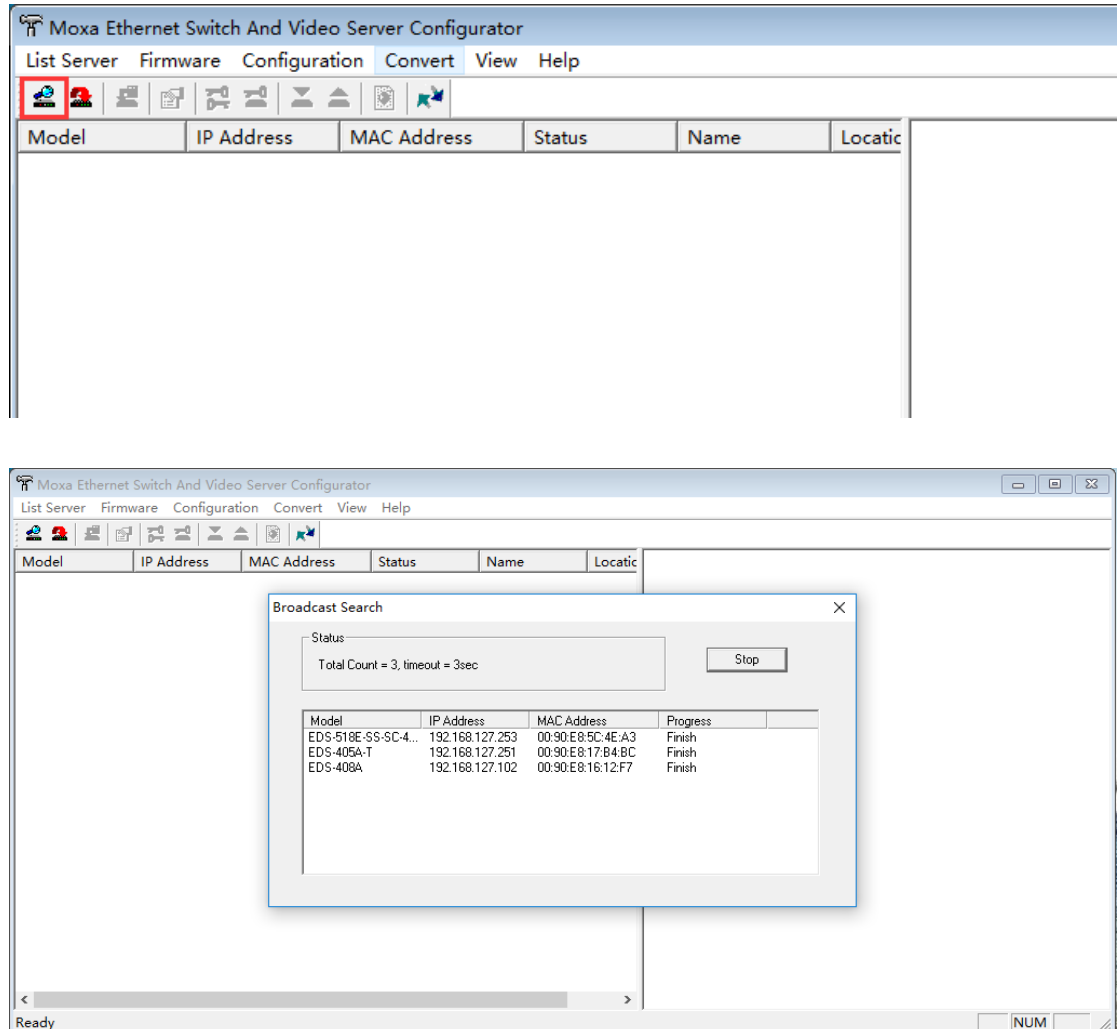

### <span id="page-2-0"></span>**2**、登录交换机

点击 edscfgui 软件中的 web 登入

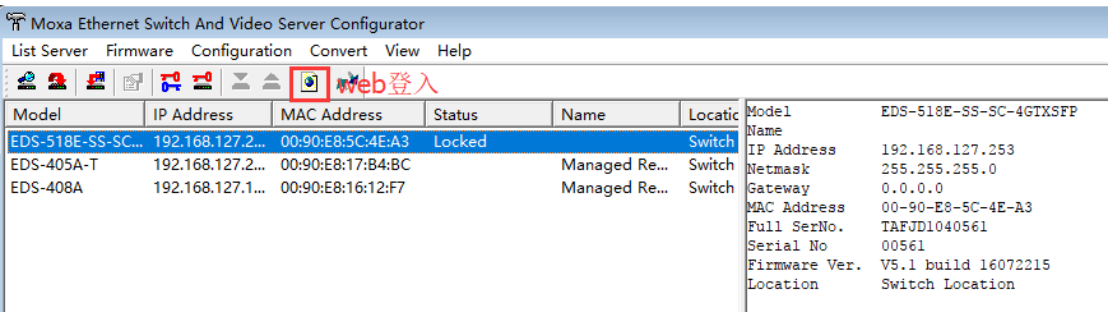

或在 Web 浏览器中输入交换机的 IP 地址, 用户名: admin, 默认密码: 空或 moxa

EDS-400A 系列默认密码为空

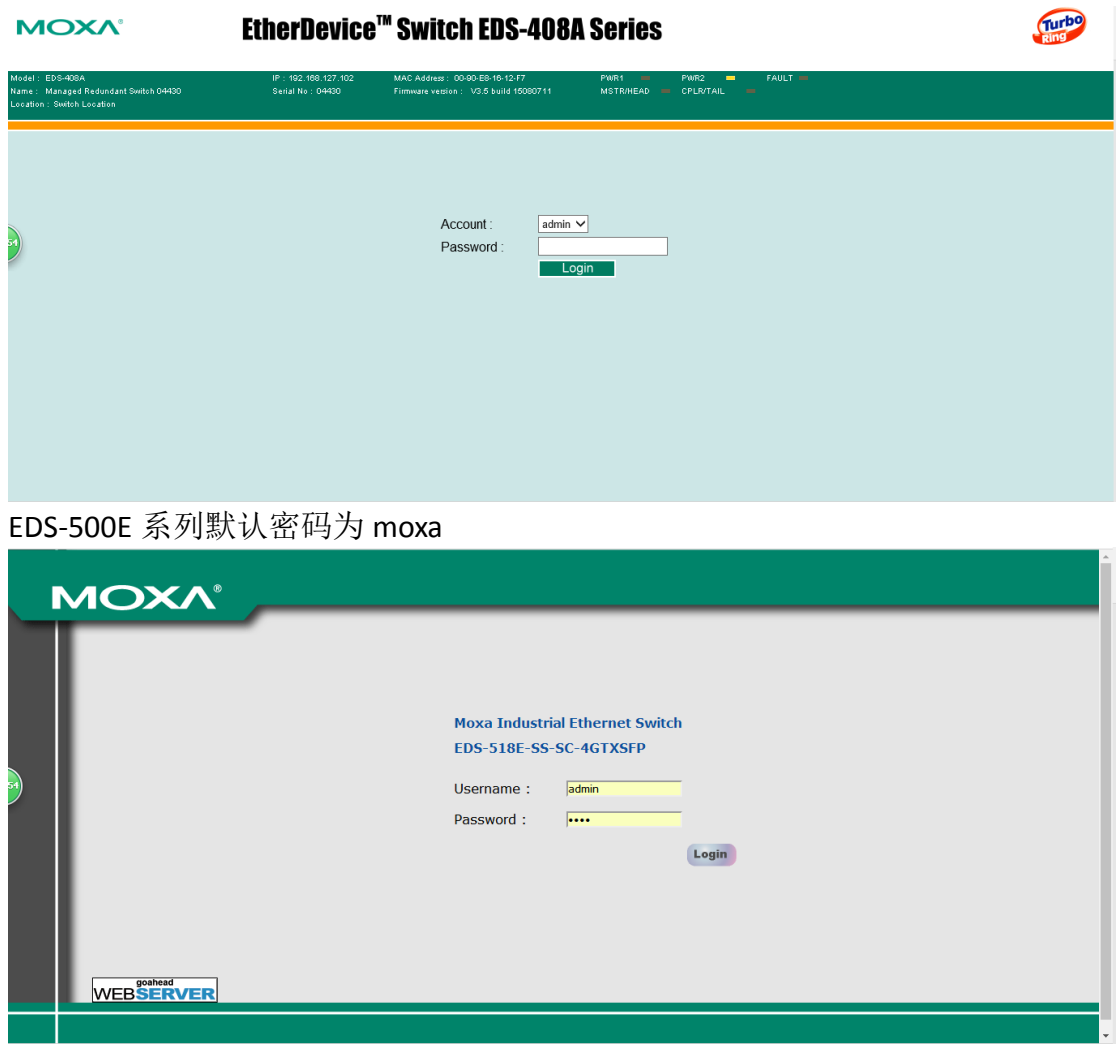

## <span id="page-3-0"></span>**3**、设置 **Turbo Ring**

EDS-400A 系列点击 Communication Redundancy,在 Redundancy Protocol 中选 择 Turbo Ring V2 模式。

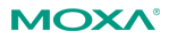

## EtherDevice<sup>™</sup> Switch EDS-405A Series

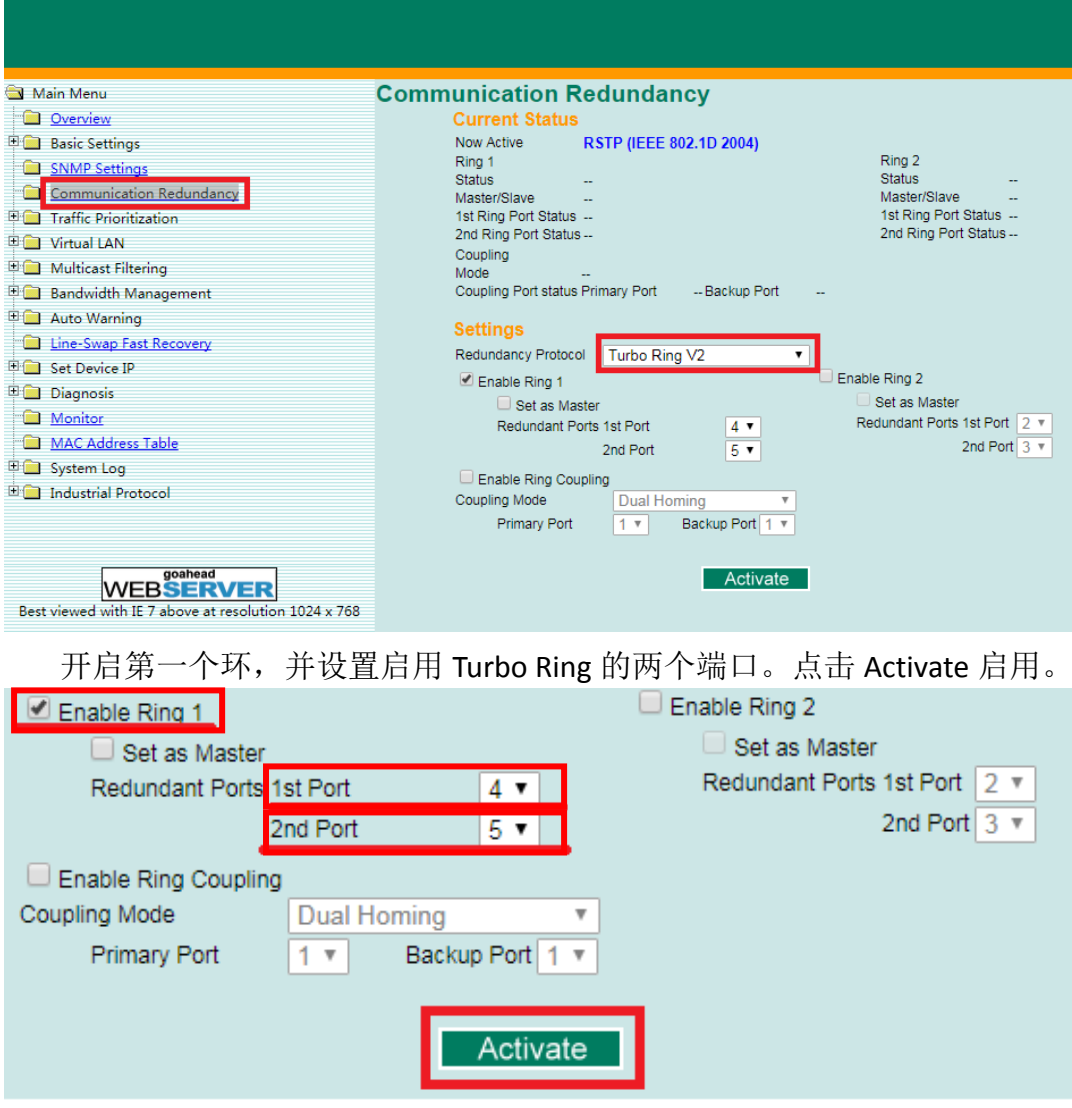

EDS-500E 系列点击 Redundancy Protocol,选择 Turbo Ring V2 模式。

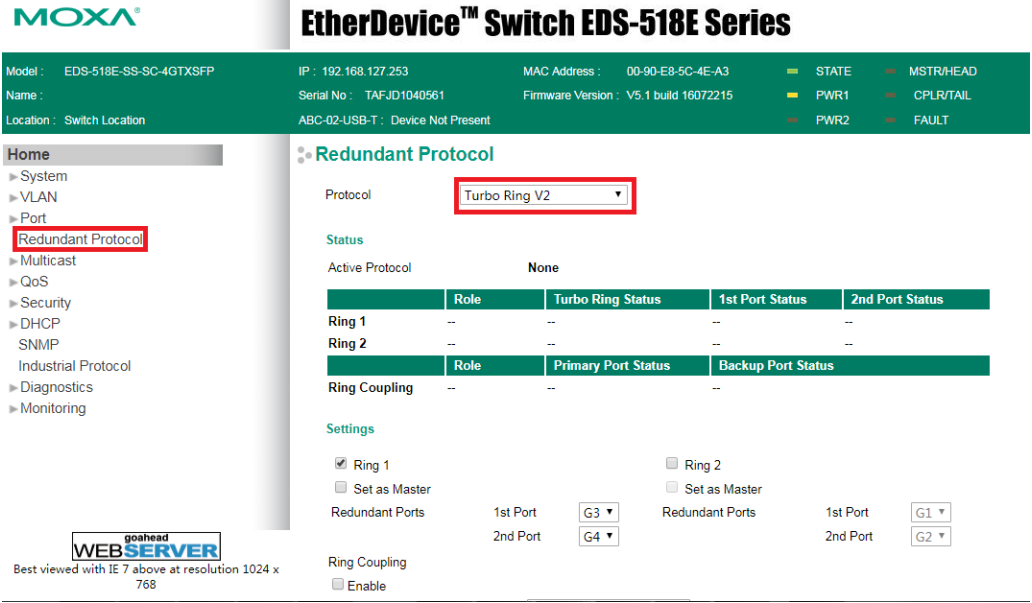

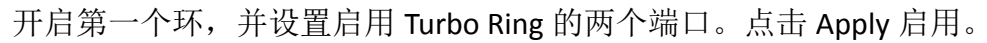

**Settings** 

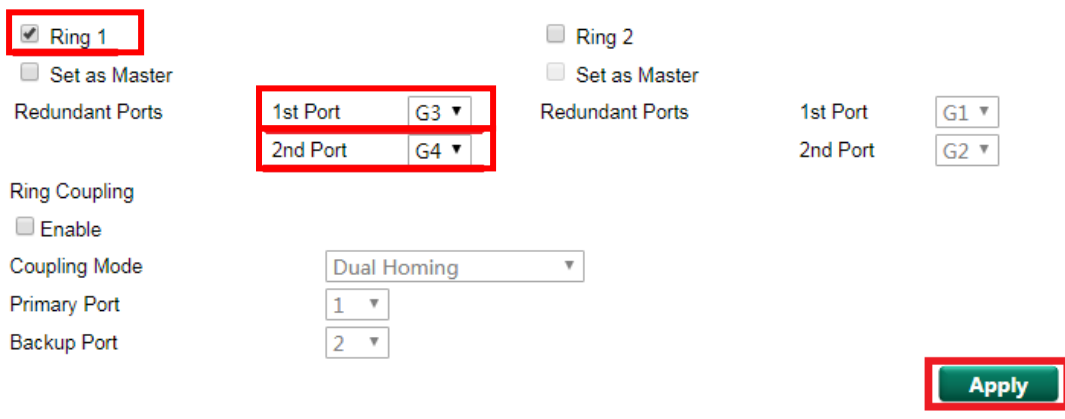

#### <span id="page-5-0"></span>三、Turbo Ring 测试

将所有交换机按设置的端口连接成环网,电脑连接任一台交换机的任一端口, 打开 cmd。Ping 其他交换机的 IP 地址, 可以 ping 通, 证明环网设置成功。

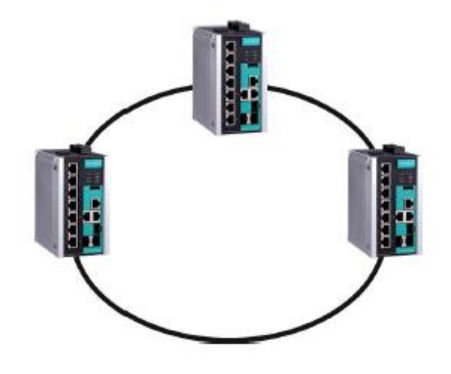

```
----
                                                                                                                                                                                              \begin{bmatrix} - & \mathbb{E} & \mathbb{E} & \math■ 管理员: C:\Windows\system32\cmd.exe
Microsoft Windows [版本 6.1.7601]<br>版权所有 <c> 2009 Microsoft Corporation。保留所有权利。
                                                                                                                                                                                                                              \blacktriangle\overline{a}C: \Users \Ashley_Yao >ping 192.168.127.253
正在 Ping 192.168.127.253 具有 32 字节的数据:<br>来自 192.168.127.253 的回复: 字节=32 时间=1ms TTL=64<br>来自 192.168.127.253 的回复: 字节=32 时间<1ms TTL=64<br>来自 192.168.127.253 的回复: 字节=32 时间<1ms TTL=64<br>来自 192.168.127.253 的回复: 字节=32 时间<1ms TTL=64
C: \Users \Ashley_Yao>
                         半:
```
(完)